## **OBS Studio**

OBS Studio Ver.25

OBS Studio

https://obsproject.com/ja/download

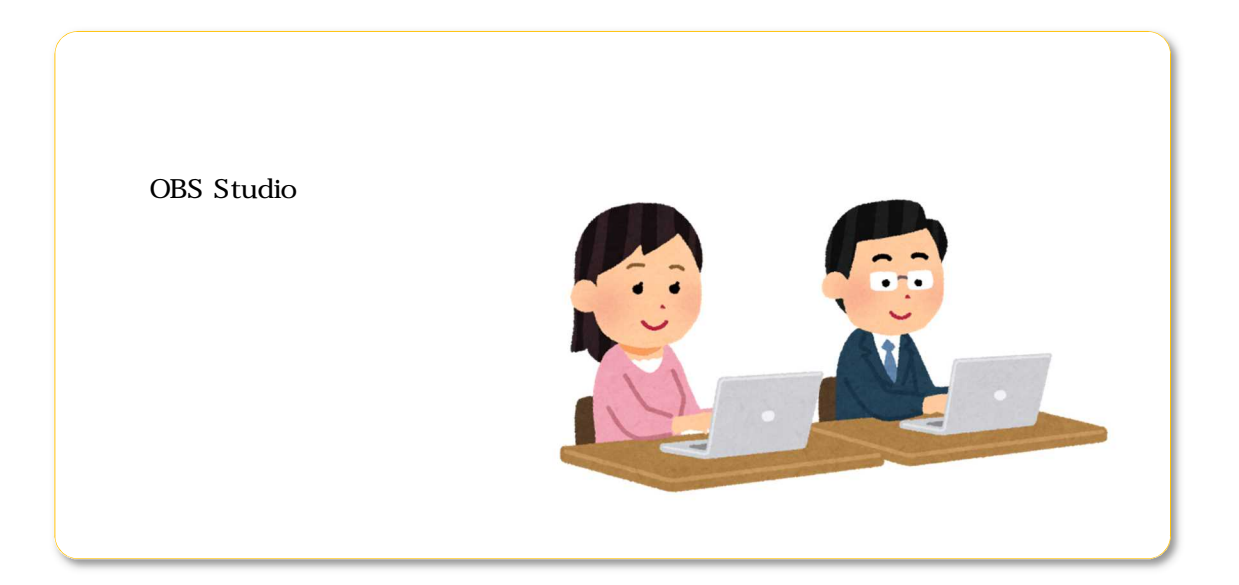

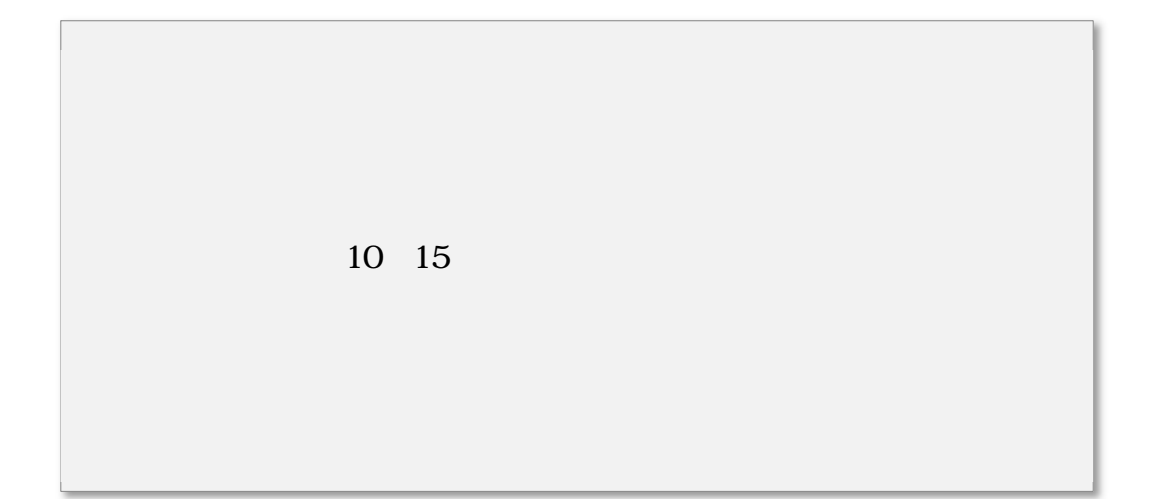

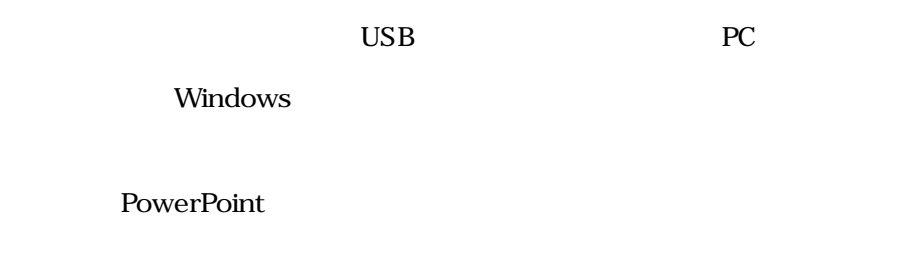

## **OBS Studio**

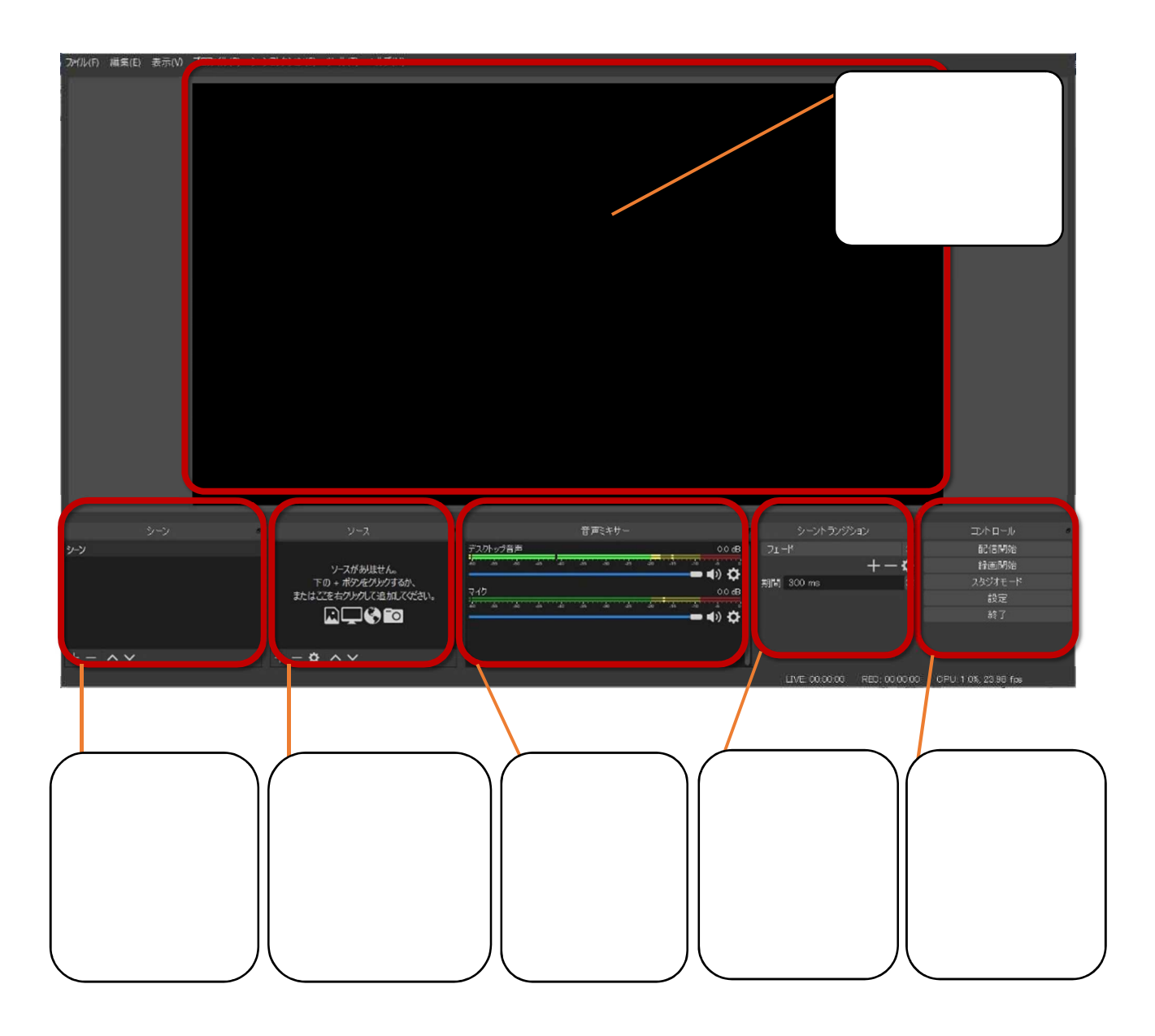

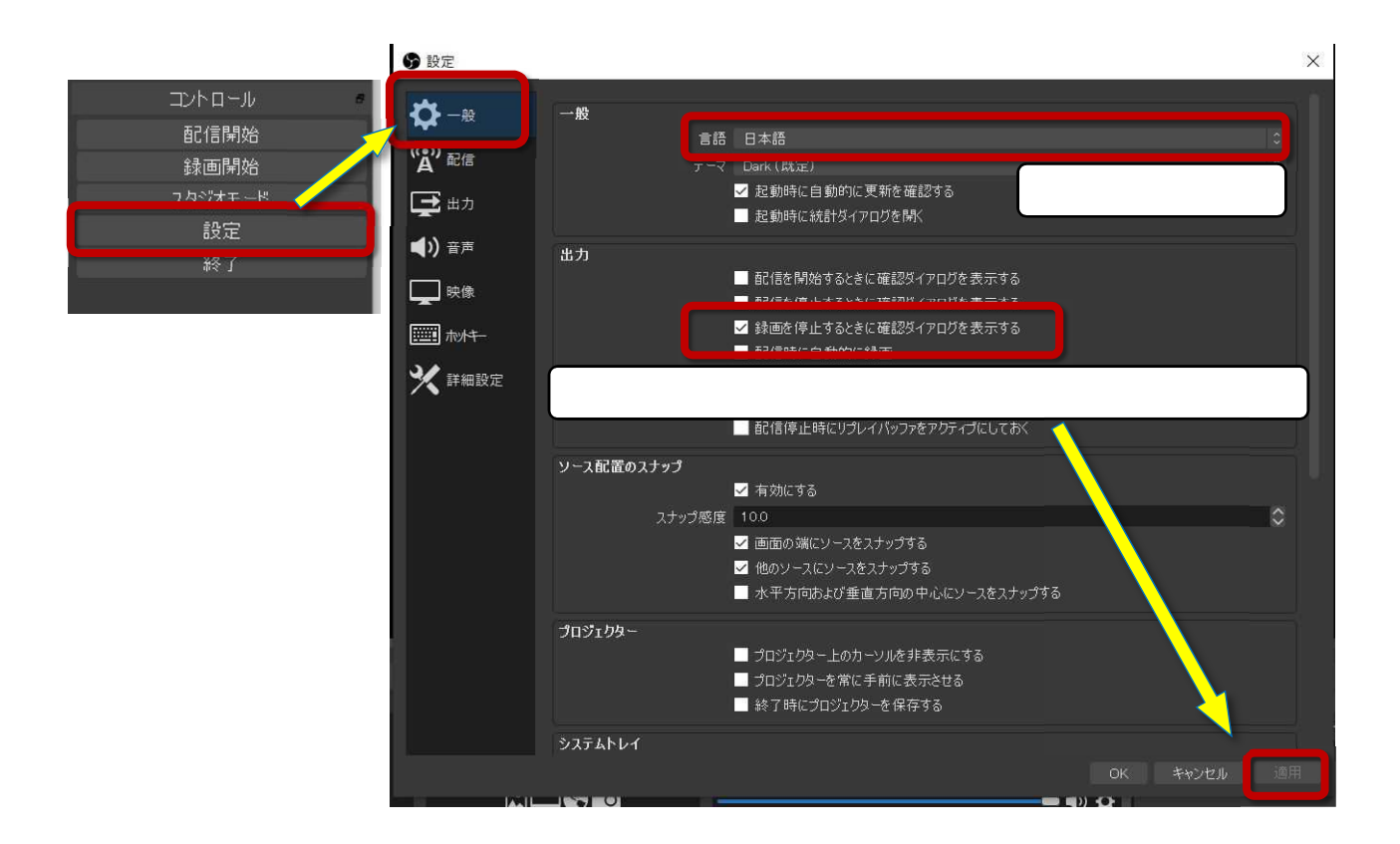

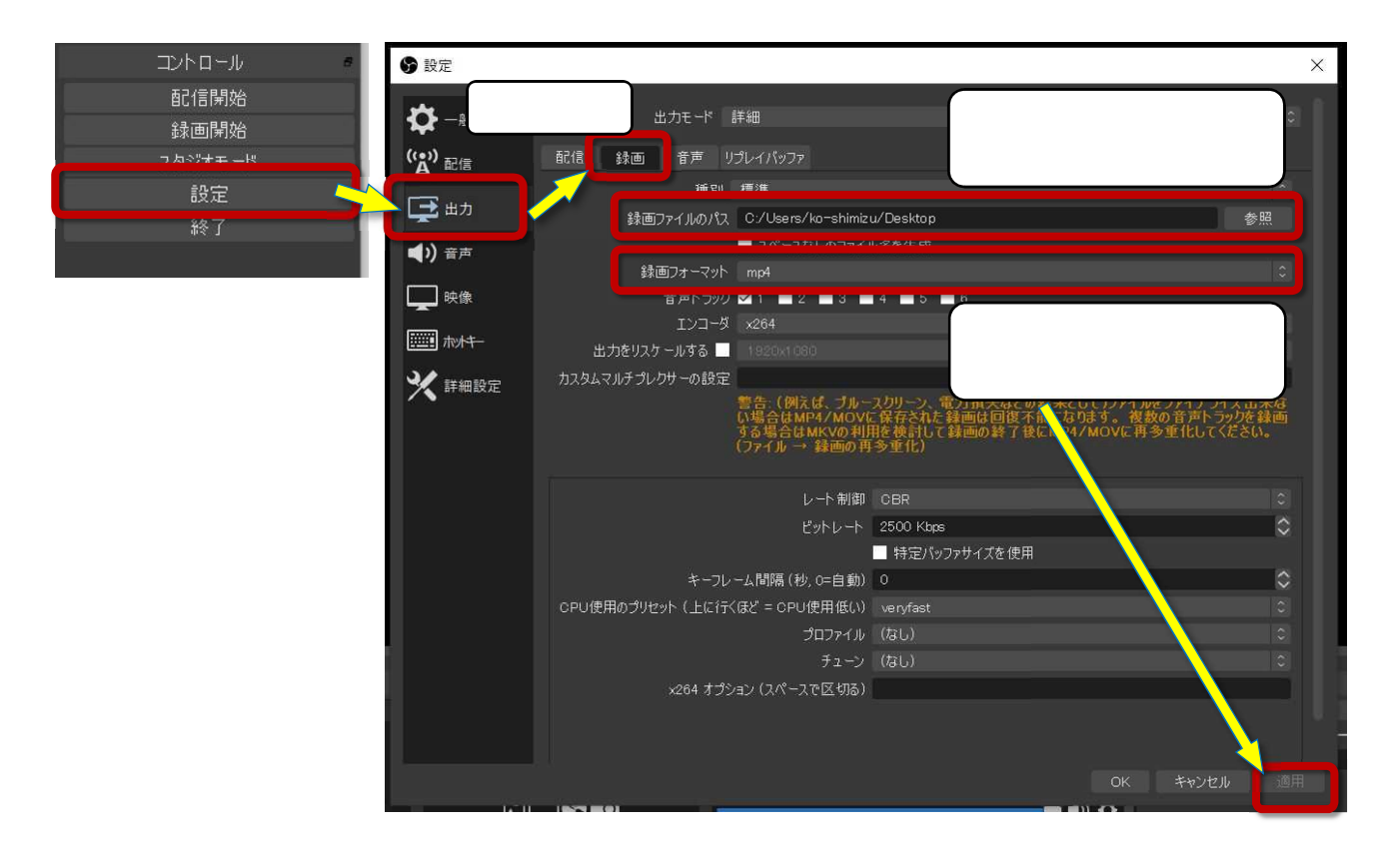

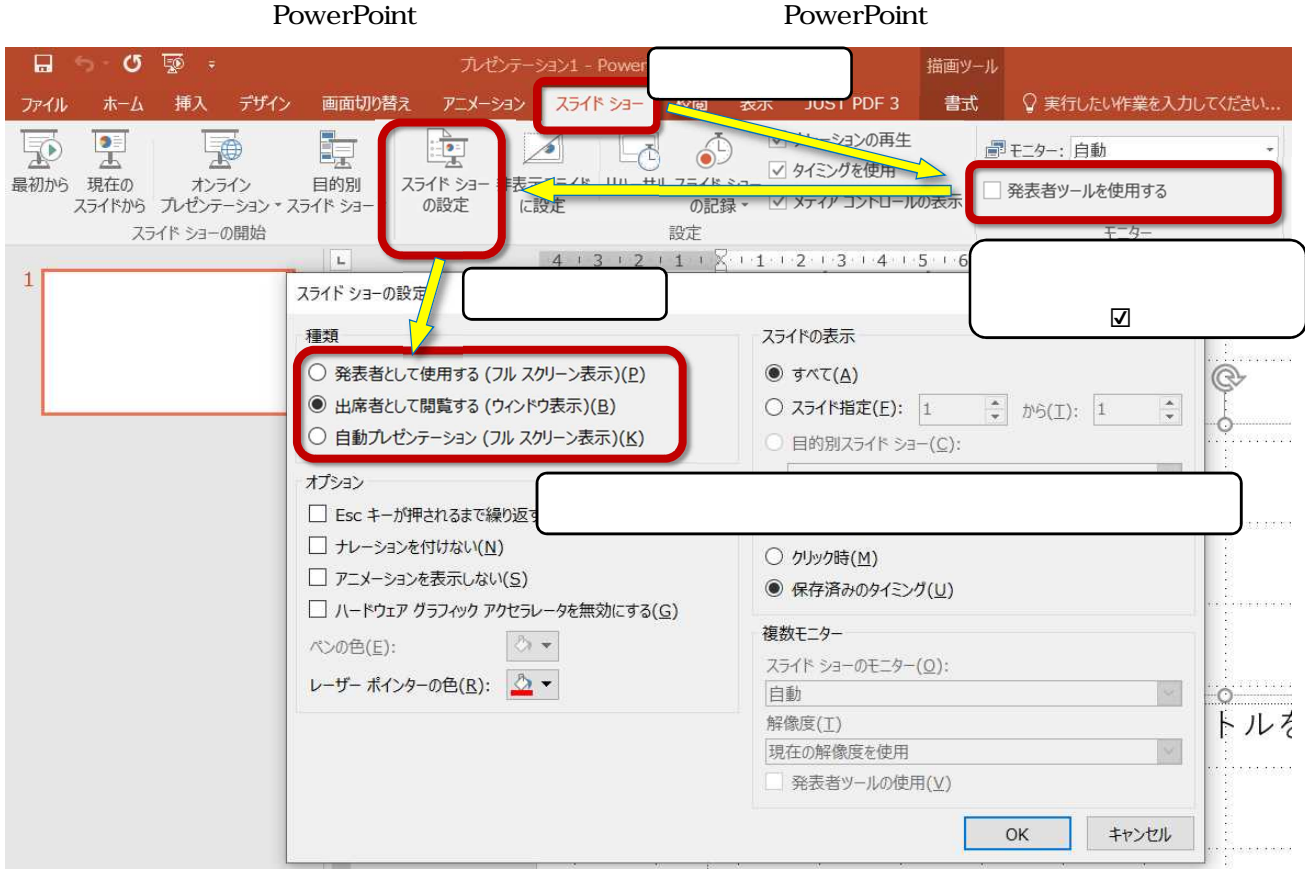

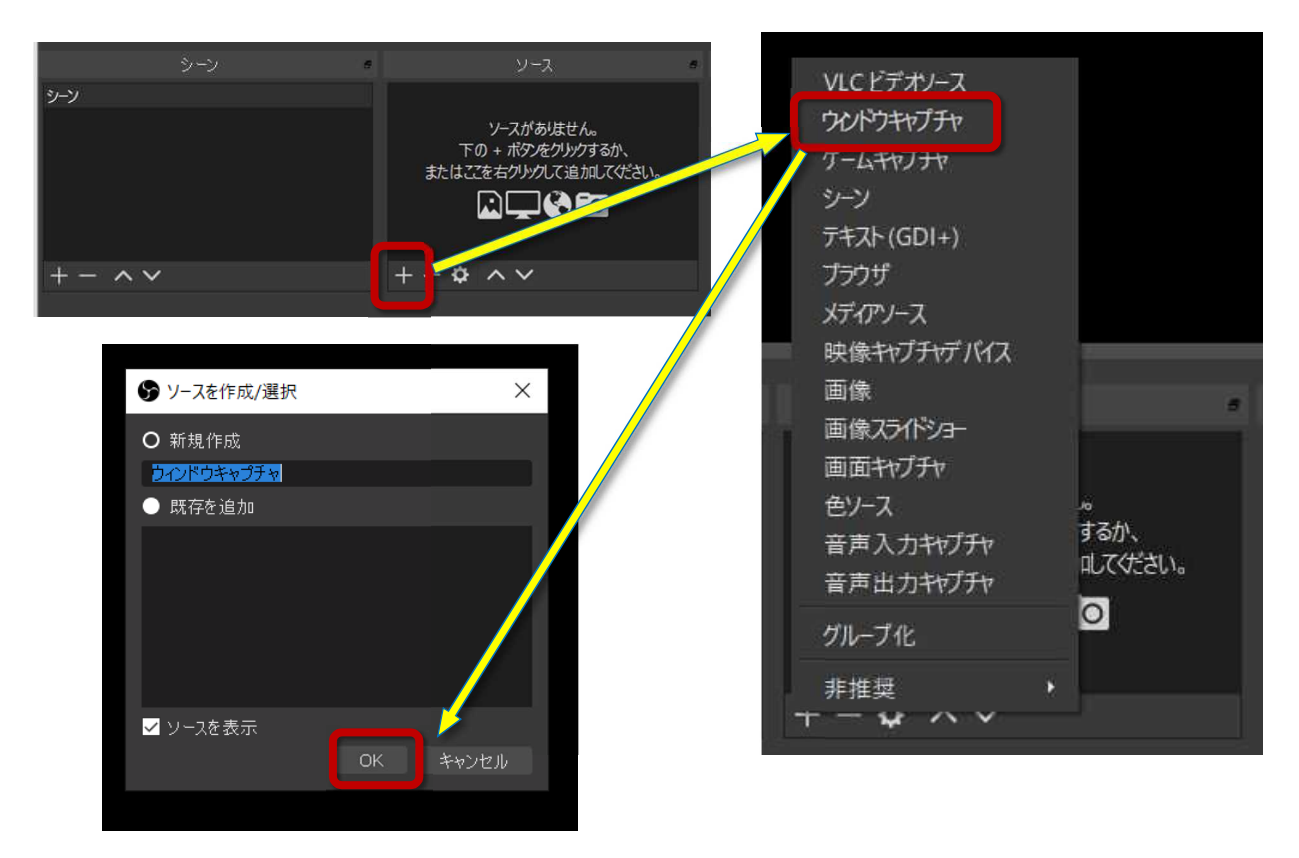

OK

PowerPoint

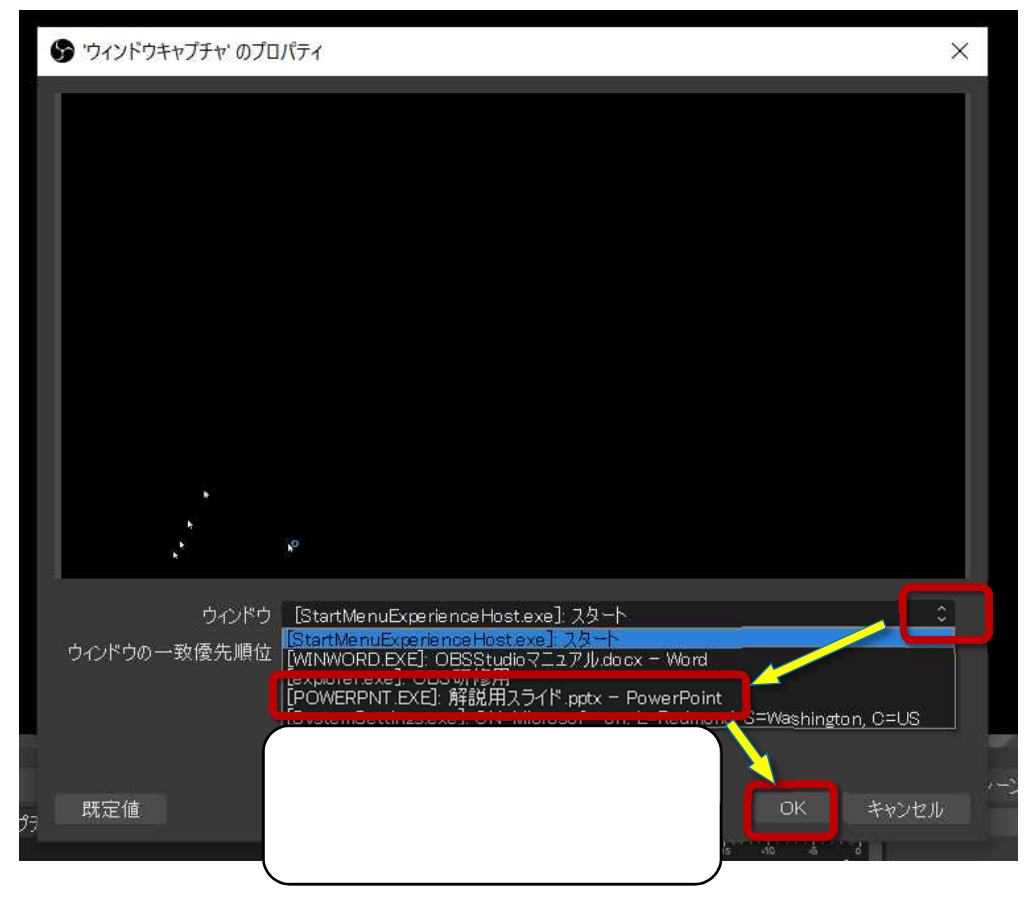

OK

T F

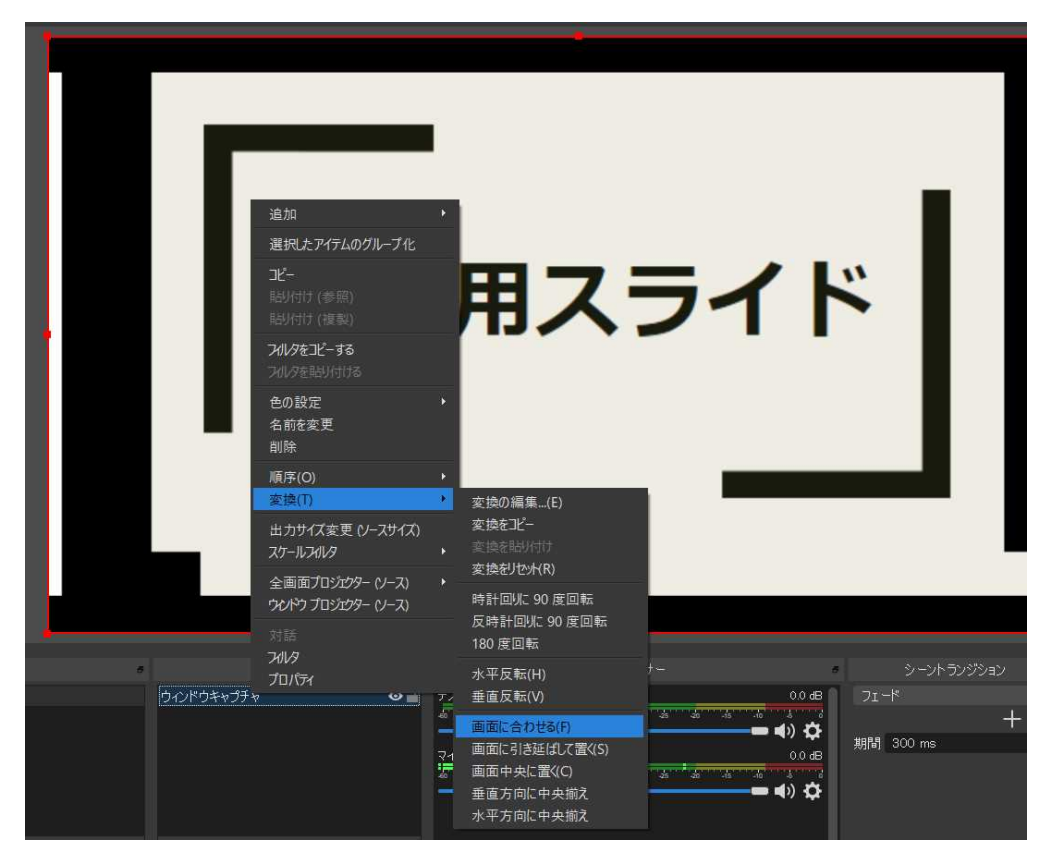

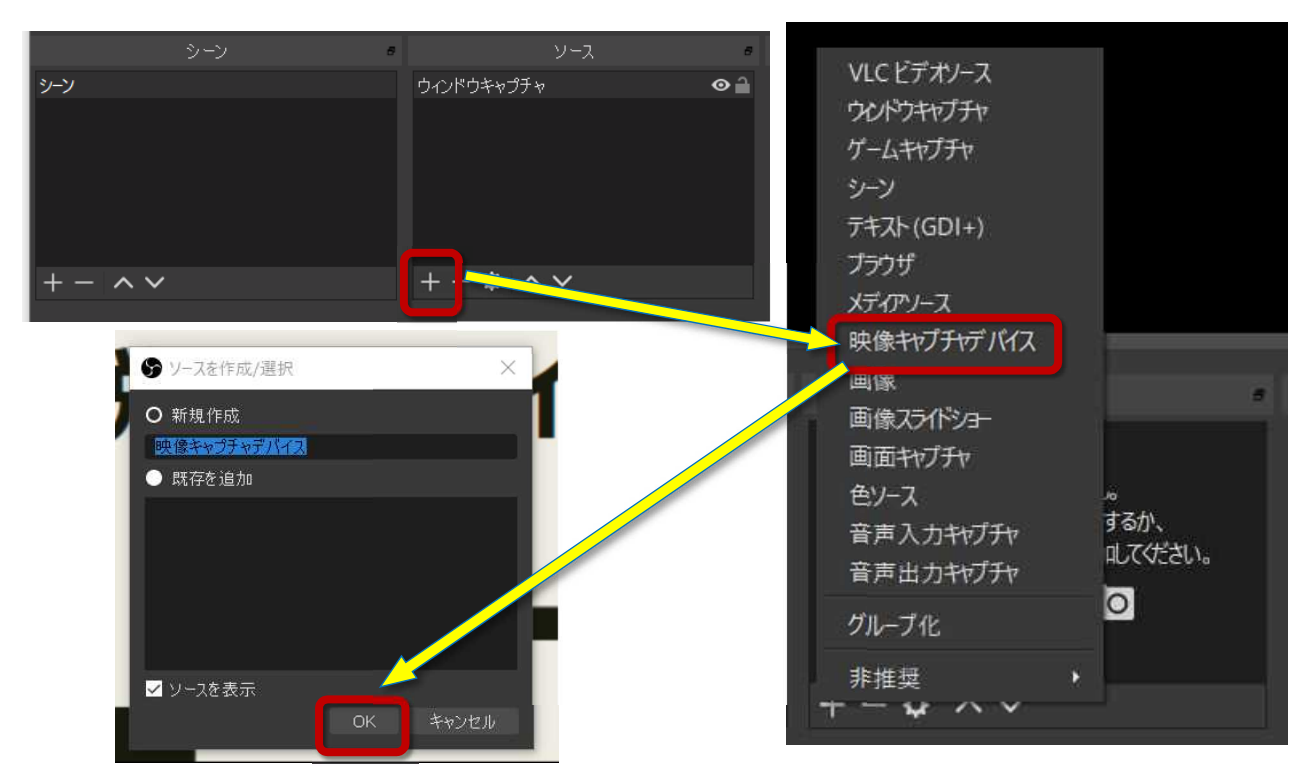

OK

## OK ● 映像キャプチャデバイス'のプロパティ 解説用スライド 無効化 映像を構成 クロスパーを構成 解像度 ー<br>出力FPSにあわせる<br>一任意 色空間 既定 色範囲 既定 ー<br><mark>エキャンセル</mark> 既定值

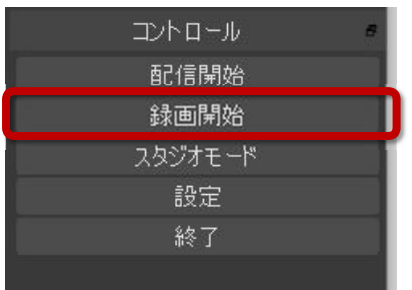

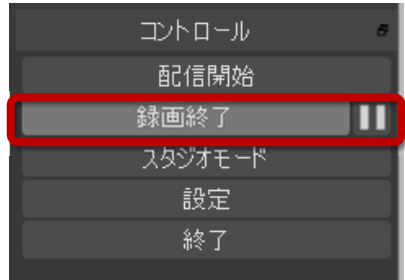

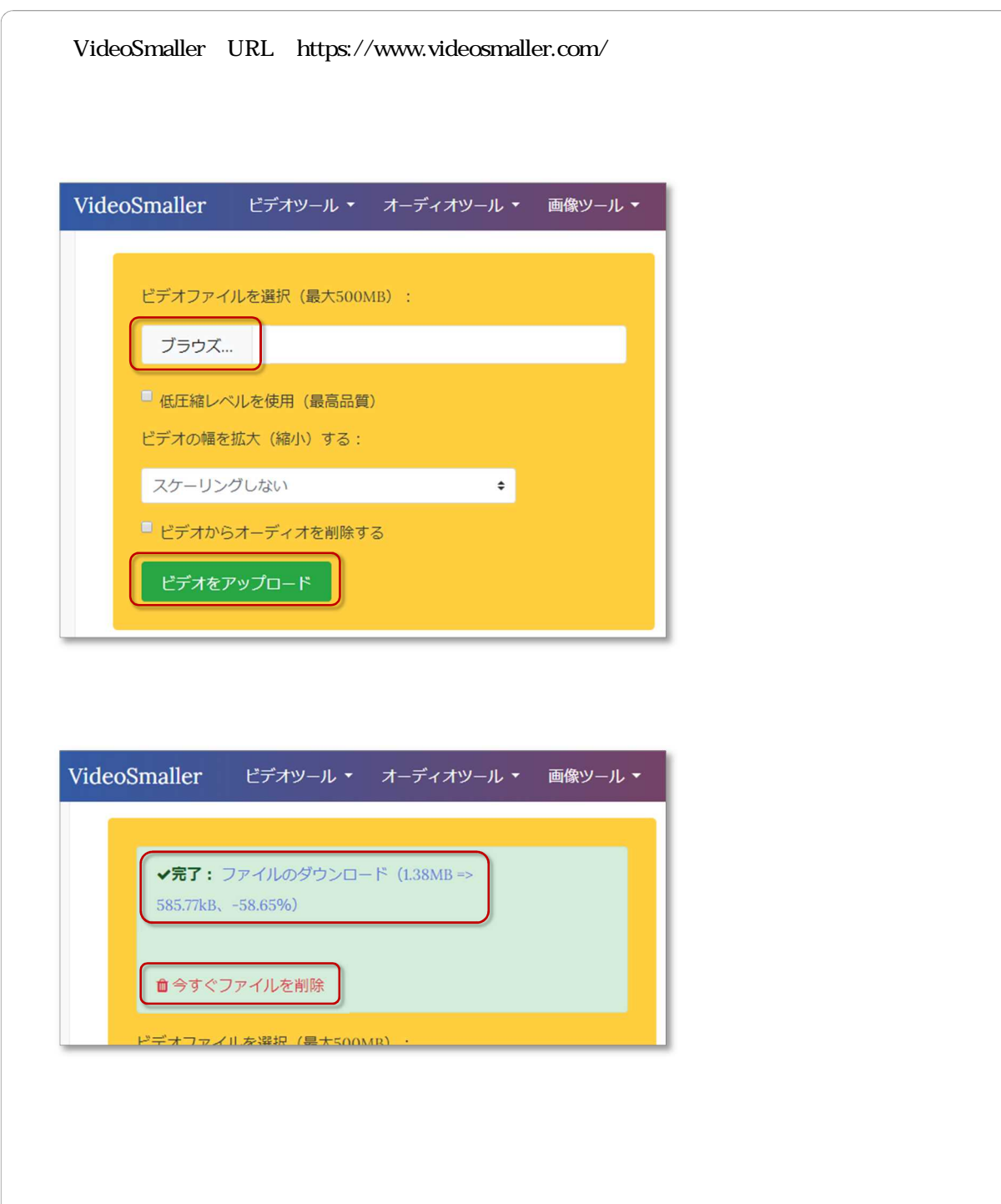

Web

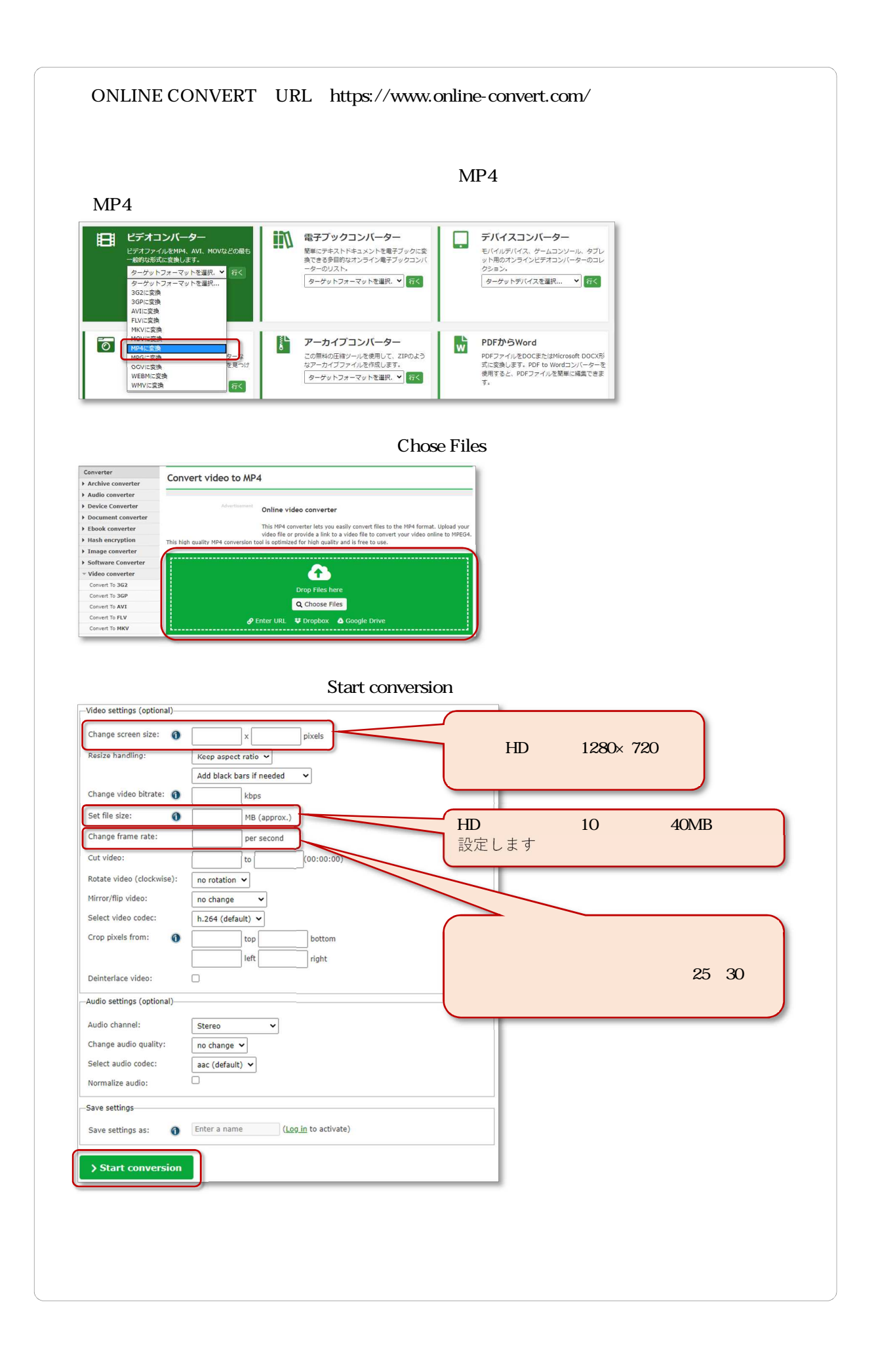